# 82 رايخ DHCP مكحت زاهج lan يكلسال لاثم ليكشت  $\overline{\phantom{a}}$

## المحتويات

[المقدمة](#page-0-0) [المتطلبات الأساسية](#page-0-1) [المتطلبات](#page-0-2) [المكونات المستخدمة](#page-0-3) [الاصطلاحات](#page-1-0) [DHCP خيار 82](#page-1-1) [التكوين](#page-2-0) [تكوين وحدة التحكم في شبكة LAN اللاسلكية لخيار 82 DHCP](#page-2-1) [شكلت ال DHCP ios cisco نادل](#page-4-0) [التحقق من الصحة](#page-5-0) [استكشاف الأخطاء وإصلاحها](#page-5-1) [معلومات ذات صلة](#page-5-2)

### <span id="page-0-0"></span>المقدمة

يتم تنظيم خيار DHCP رقم 82 كخيار DHCP واحد يحتوي على معلومات معروفة بواسطة وكيل الترحيل. يوفر أمانا إضافيا عند إستخدام DHCP لتخصيص عناوين الشبكة. وهو يمكن وحدة التحكم من العمل كعميل ترحيل DHCP لمنع طلبات عميل DHCP من مصادر غير موثوق بها.

يمكن تكوين وحدة التحكم لإضافة معلومات الخيار 82 إلى طلبات DHCP من العملاء قبل إعادة توجيه الطلبات إلى خادم DHCP. بعد ذلك يمكن تكوين خوادم DHCP لتخصيص عناوين IP إلى العميل اللاسلكي استنادا إلى المعلومات الموجودة في خيار 82 DHCP. يقدم هذا المستند مثالا للتكوين لهذا السيناريو.

### <span id="page-0-1"></span>المتطلبات الأساسية

### <span id="page-0-2"></span>المتطلبات

توصي Cisco بأن تكون لديك معرفة بالمواضيع التالية:

- معرفة أساسية بشبكة Cisco اللاسلكية الموحدة (CUWN(
	- معرفة أساسية بـ DHCP

### <span id="page-0-3"></span>المكونات المستخدمة

تستند المعلومات الواردة في هذا المستند إلى إصدارات البرامج والمكونات المادية التالية:

● وحدة التحكم في شبكة LAN اللاسلكية 4400 التي تشغل الإصدار 7.0.116.0 من البرنامج الثابت

- Lightweight Access Point 1131 الوصول نقطة●
- Lightweight Access Point 1310 الوصول نقطة●
- مهايئات عميل شبكة LAN اللاسلكية g/b/a802.11 التي تشغل الإصدار 4.0 من البرنامج

تم إنشاء المعلومات الواردة في هذا المستند من الأجهزة الموجودة في بيئة معملية خاصة. بدأت جميع الأجهزة المُستخدمة في هذا المستند بتكوين ممسوح (افتراضي). إذا كانت شبكتك مباشرة، فتأكد من فهمك للتأثير المحتمل لأي أمر.

### <span id="page-1-0"></span>الاصطلاحات

راجع [اصطلاحات تلميحات Cisco التقنية للحصول على مزيد من المعلومات حول اصطلاحات المستندات.](/c/ar_ae/support/docs/dial-access/asynchronous-connections/17016-techtip-conventions.html)

## <span id="page-1-1"></span>DHCP خيار 82

يوفر DHCP إطارا لتمرير معلومات التكوين إلى الأجهزة المضيفة على شبكة IP/TCP. يتم نقل معلمات التكوين ومعلومات التحكم الأخرى في عناصر البيانات ذات العلامات التي يتم تخزينها في حقل الخيارات لرسالة DHCP. وتسمى عناصر البيانات نفسها أيضا خيارات.

يحتوي الخيار 82 على معلومات معروفة من قبل وكيل الترحيل.

يتم تنظيم خيار معلومات وكيل الترحيل كخيار DHCP واحد يحتوي على خيار فرعي واحد أو أكثر من الخيارات الفرعية التي تنقل المعلومات المعروفة بواسطة وكيل الترحيل. تم تصميم الخيار 82 للسماح لعامل ترحيل DHCP بإدراج معلومات خاصة بالدائرة في طلب يتم إعادة توجيهه إلى خادم DHCP. يعمل هذا الخيار بضبط خيارين فرعيين:

- معرف الدائرة
	- معرف بعيد

يتضمن الخيار الفرعي لمعرف الدائرة معلومات خاصة بالدائرة التي جاء الطلب عليها. هذا الخيار الفرعي هو معرف خاص بوكيل الترحيل، لذلك سيختلف نوع الدائرة الموضحة بناء على وكيل الترحيل.

يتضمن الخيار الفرعي للمعرف البعيد معلومات عن المضيف البعيد للدائرة. يحتوي هذا الخيار الفرعي عادة على معلومات تعرف وكيل الترحيل. في الشبكات اللاسلكية، قد يكون هذا المعرف هو المعرف الفريد لنقطة الوصول اللاسلكية.

في شبكة Cisco اللاسلكية الموحدة، يمكنك تكوين وحدة التحكم لإضافة ثلاثة أنواع من المعلومات في خيار DHCP رقم .82

- AP-Mac ●
- AP-MAC-SSID
	- AP-Ethmac •

يتم إنشاء الخيار 82 DHCP كما يلي:

sub option 01, Length, Circuit ID, sub option 02, Length, Remote ID معرف الدائرة هو 0 لجميع شبكات WLAN. سيتغير طول الخيار الفرعي 2 حسب ما إذا كان خيار MAC AP أو AP SSID-MAC مستخدم أم لا.

على سبيل المثال، إذا كان عنوان MAC لنقطة الوصول هو 57437950c001 وقمنا باستخدام خيار MAC-AP على عنصَر التحكم في الشبكة المحلية اللاسلكية (WLC)، فإن معلومات خيار DHCP رقم 82 التي يتم إلحاقها في طلبَ DHCP ستكون كما يلي:

## <span id="page-2-0"></span>التكوين

في هذا القسم، تُقدّم لك معلومات تكوين الميزات الموضحة في هذا المستند.

في الإعداد، يتم تسجيل نقطتي وصول خفيفة الوزن إلى وحدة التحكم في الشبكة المحلية اللاسلكية (1LAP و 2LAP(. يجب تكوين عنصر التحكم في الشبكة المحلية اللاسلكية (WLC (كعميل ترحيل DHCP وتكوين خيار DHCP 82 حتى يستقبل العملاء عناوين IP من نطاقات مختلفة استنادا إلى نقطة الوصول التي يتصلون بها.

نطاق IP للعملاء الذين يقومون بالاتصال ب 192.168.1.20 192.168.1.10 - 1LAP

نطاق IP للأجهزة العميلة التي تتصل ببروتوكول 192.168.1.40 192.168.1.30 - 2LAP

:upper}lap}الإثنان من upper}mac address} لاسلكي ap ال هنا

- LAP1 001c57437950 •
- LAP2 001b53b99b00 •

يستخدم هذا المثال موجه IOS Cisco ®كخادم DHCP. في هذا المثال، يتم تكوين نطاق شبكة للتجمع ويتم إنشاء مجالين فرعيين باستخدام ميزة فئة DHCP. بعد ذلك، تم تكوين خادم DHCP IOS Cisco لتخصيص عناوين IP من النطاقين الفرعيين استنادا إلى معلومات وكيل الترحيل (معلومات خيار 82 DHCP (التي يتلقاها خادم DHCP في طلب DHCP.

#### <span id="page-2-1"></span>تكوين وحدة التحكم في شبكة LAN اللاسلكية لخيار 82 DHCP

أتمت هذا to order in steps شكلت ال لاسلكي lan جهاز تحكم ل DHCP خيار :82

1. من واجهة المستخدم الرسومية (GUI) عنصر التحكم في الشبكة المحلية اللاسلكية (WLC)، انتقل إلى **وحدة** التحكم > خيارات متقدمة > DHCP.تظهر صفحة معلمات .DHCP

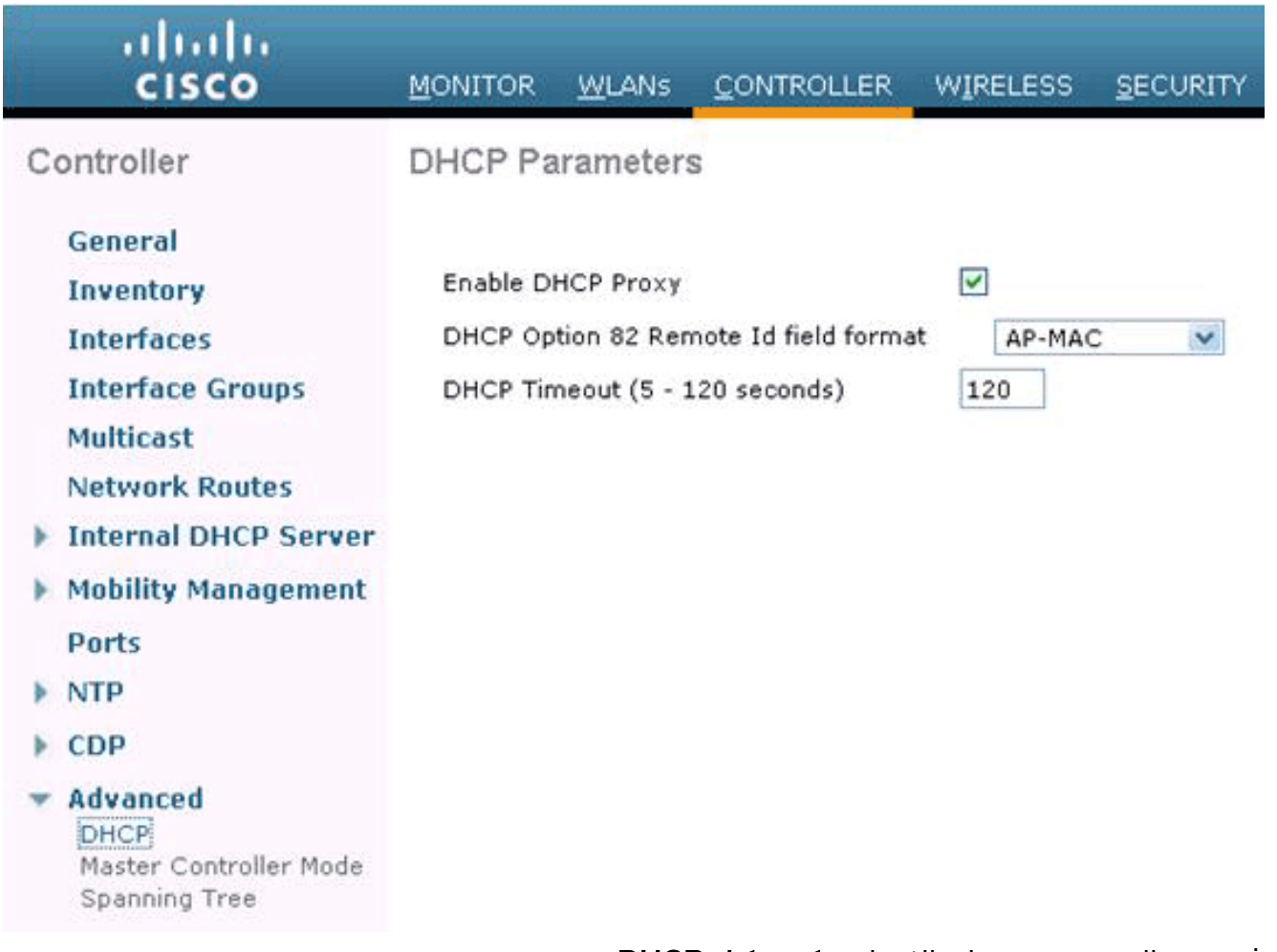

- .2 في هذه الصفحة، حدد خانة الاختيار تمكين وكيل DHCP.
- 3. اخترت DCHP خيار 82 بعيد id مجال تنسيق من ال **DHCP خيار 82 بعيد id مجال** تنسيق قائمة منسدلة.كما هو موضح مسبقا، يحدد التنسيق المعلومات التي يتم إرسالها إلى خادم DHCP في الخيار .82 يستخدم هذا المثال خيار MAC-AP. لذلك، ال ap لاسلكي {address mac}upper كنت أرسلت في ال DHCP طلب من ال WLC إلى ال DHCP نادل.

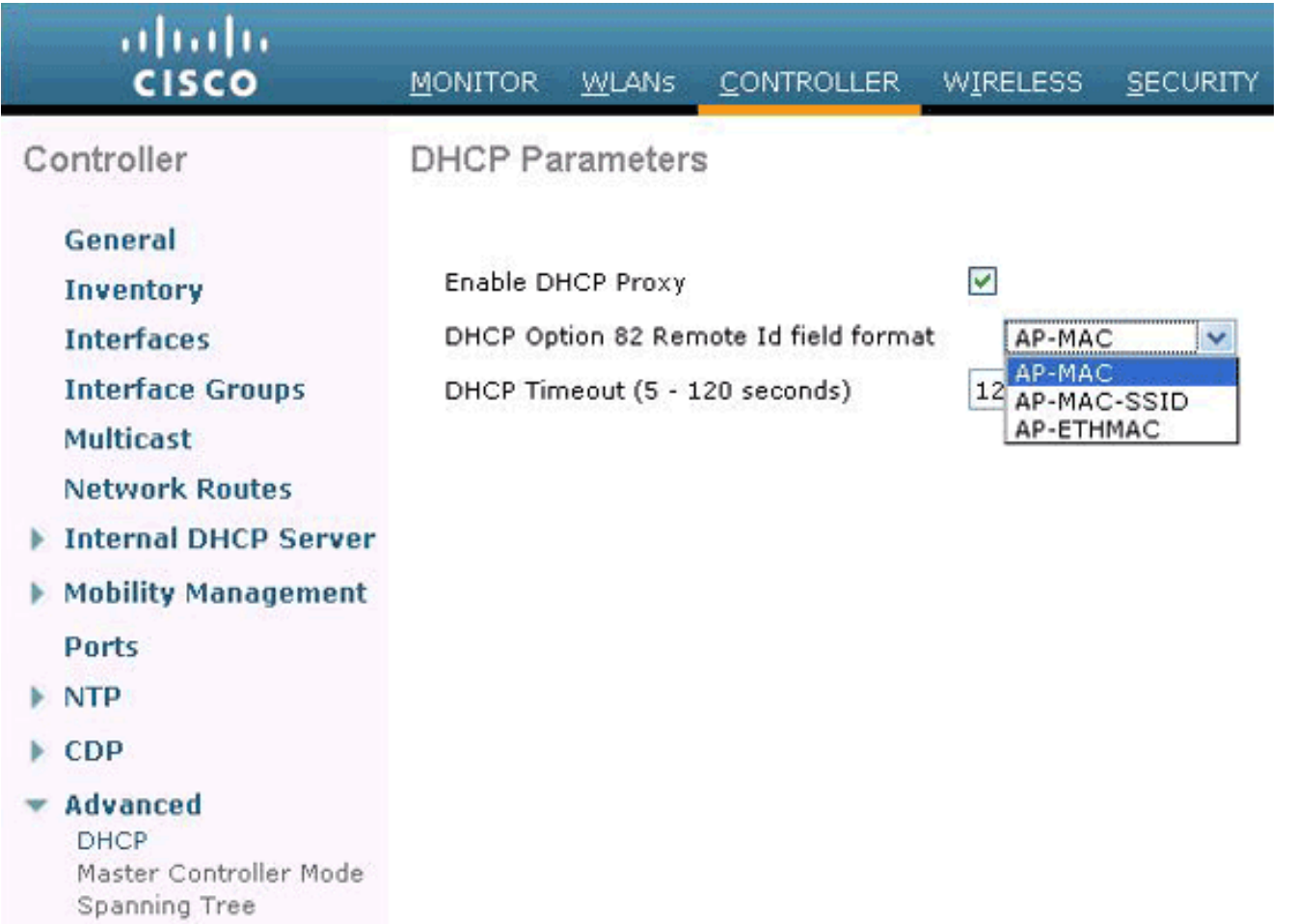

ملاحظة: تتضمن نقطة الوصول نوعين من عناوين MAC. عنوان MAC لنقطة الوصول و MAC للراديو الأساسي. تإلحاق عنصر التحكم في الشبكة المحلية اللاسلكية (WLC (الأساسي في الخيار .82 يمكن التعرف على MAC الأساسي لنقطة وصول من صفحة *جميع نقاط الوصول > التفاصيل* لنقطة الوصول المحددة. الخطوة التالية هي تكوين خادم DHCP IOS Cisco.

### <span id="page-4-0"></span>شكلت ال DHCP ios cisco نادل

!

أكمل هذه الخطوات لتكوين خادم DHCP IOS Cisco:

- .1 قم بإنشاء تجمع DHCP وحدد نطاق DHCP.
- .2 قم بإنشاء فئات لتعريف نطاقات متعددة داخل النطاق.
	- .3 قم بتكوين معلومات وكيل ترحيل DHCP.

يقدم هذا النموذج من التعليمات البرمجية مثالا حول كيفية اكتمال خطوات التكوين هذه على موجه IOS Cisco.

*This command creates a new DHCP Pool "Option 82."* ip dhcp pool Option82 *!--- This command ---! defines a network scope for the pool.* network 192.168.1.0 255.255.255.0 class AA *!--- This command defines the address range for Class AA.* address range 192.168.1.10 192.168.1.20 class BB *!--- This command defines the address range for Class BB.* address range 192.168.1.30 192.168.1.40 ! ! ip dhcp class Vendor ! *!--- This command defines a DHCP Class AA and configures !--- relay agent information for the class.* ip dhcp class AA relay agent information relayinformation hex 0104000000000206001c57437950 ! *!--- This command defines a DHCP Class BB and configures !--- relay agent information for the class.* ip dhcp class BB relay agent information relay-information hex 0104000000000206001b53b99b00

ملاحظة: يتم عرض التكوين المرتبط بخيار DHCP رقم 82 فقط هنا. قم بإضافة تكوينات DHCP أخرى حسب الطلب.

عند اكتمال التكوين، يقوم برنامج Cisco IOS software بالبحث عن تجمع استنادا إلى عنوان IP (*giaddr* أو عنوان IP الوارد) ثم يطابق الطلب إلى فئة أو فئات تم تكوينها في التجمع بالترتيب الذي تم فيه تحديد الفئات في تكوين تجمع .DHCP

عندما يتم تكوين تجمع عناوين DHCP باستخدام فئة أو أكثر من فئات DHCP، يصبح التجمع تجمع وصول مقيد، مما يعني أنه لا يتم تخصيص أي عناوين من التجمع إلا إذا تمت مطابقة فئة أو أكثر من الفئات في التجمع. يسمح هذا التصميم باستخدام فئات DHCP إما للتحكم في الوصول (لم يتم تكوين أي فئة افتراضية على التجمع) أو لتوفير أقسام أخرى لنطاق العناوين باستخدام الشبكة الفرعية للتجمع.

## <span id="page-5-0"></span>التحقق من الصحة

في مثال التكوين هذا، عندما يرسل عميل مقترن ب 1LAP طلب DHCP، يصل الطلب إلى عنصر التحكم في الشبكة المحلية اللاسلكية (WLC(. يعمل عنصر التحكم في الشبكة المحلية اللاسلكية (WLC (كعميل ترحيل DHCP، ويضيف معلومات الخيار DHCP رقم 82 إلى طلب DHCP، ثم يرسل الطلب إلى خادم DHCP الخارجي، والذي في هذه الحالة هو موجه IOS Cisco.

ينظر خادم DHCP في طلب DHCP، ويفحص معلومات الخيار 82، ويطابقه مع الفئة AA. ثم تخصص عنوان IP المعرف للفئة A. أي أنها تعين عنوان IP من النطاق 192.168.1.10 - 192.168.1.20.

وبالمثل، بالنسبة للعملاء المرتبطين ببروتوكول 2LAP، سيقوم خادم DHCP بتعيين عناوين IP من النطاق 192.168.1.30 - 192.168.1.40 استنادا إلى معلومات الخيار .82

# <span id="page-5-1"></span>استكشاف الأخطاء وإصلاحها

يمكنك تمكين الأمر debug ip dhcp server class على واجهة سطر الأوامر (CLI) لموجه Cisco IOS لعرض نتائج مطابقة الفئة.

## <span id="page-5-2"></span>معلومات ذات صلة

- [cisco لاسلكي lan جهاز تحكم أمر مرجع، إطلاق 7.0.116.0](//www.cisco.com/en/US/docs/wireless/controller/7.0MR1/command/reference/cli70mr1.html?referring_site=bodynav)
- [دليل تكوين وحدة تحكم شبكة LAN اللاسلكية من Cisco، الإصدار 7.0.116.0](//www.cisco.com/en/US/docs/wireless/controller/7.0MR1/configuration/guide/wlc_cg70MR1.html?referring_site=bodynav)
	- [الدعم التقني والمستندات Systems Cisco](//www.cisco.com/en/US/support/index.html?referring_site=bodynav)

ةمجرتلا هذه لوح

ةي الآلال تاين تان تان تان ان الماساب دنت الأمانية عام الثانية التالية تم ملابات أولان أعيمته من معت $\cup$  معدد عامل من من ميدة تاريما $\cup$ والم ميدين في عيمرية أن على مي امك ققيقا الأفال المعان المعالم في الأقال في الأفاق التي توكير المالم الما Cisco يلخت .فرتحم مجرتم اهمدقي يتلا ةيفارتحالا ةمجرتلا عم لاحلا وه ىل| اًمئاد عوجرلاب يصوُتو تامجرتلl مذه ققد نع امتيلوئسم Systems ارامستناء انالانهاني إنهاني للسابلة طربة متوقيا.